## Filling out an application in Managed Missions

- Go to application/registration link shared by the leader/coordinator
- When you go to the link you will have the following options:

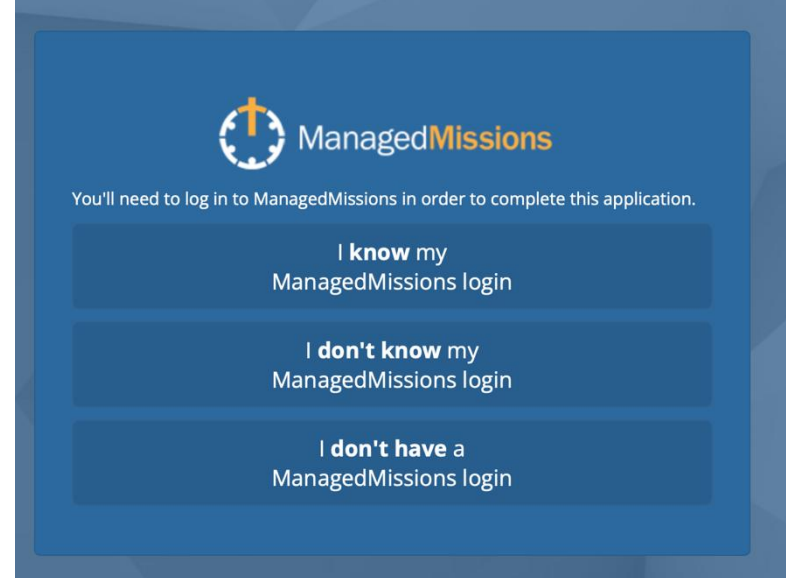

 Clicking "I don't know my ManagedMissions login or "I don't have a ManagedMissions login" will ask you to enter in your email address. It will then send you an email to click a link to set a password and redirect you to the application link. (Click Set My Password)

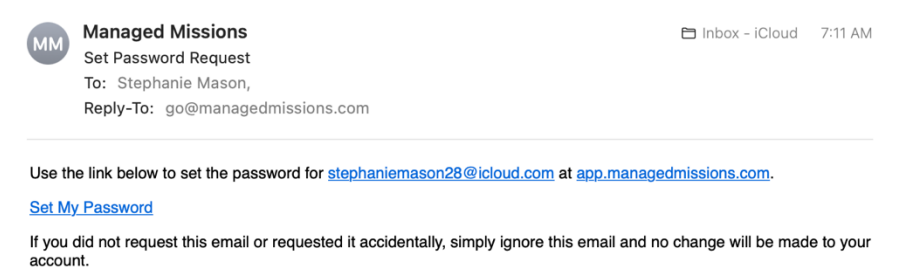

 Once you are logged in, fill out the application/registration for yourself and submit the application. Then, to fill out the application for another person in your family, you will need to go back to the original application link (put it in your web browser and click enter). Choose New Person and fill out the application/registration for the next family member. Continue this process until you have filled out the application/registration for each person.